# **BAB VI**

# **ANALISIS HIDROLIKA PENAMPANG SUNGAI DENGAN**  *SOFTWARE* **HEC-RAS**

#### **6.1. Tinjauan Umum**

Analisis hidrolika penampang sungai dihitung dengan menggunakan program HEC-RAS. Dengan analisis ini dapat diketahui elevasi muka air pada penampang sungai saat suatu debit air melalui sungai tersebut. Hasil dari analisis ini merupakan parameter untuk perencanaan bangunan pengelak dan perencanaan bangunan peredam energi pada bangunan pelimpah.

Data-data yang diperlukan dalam analisis penampang sungai dengan bantuan *software* HEC-RAS adalah:

- 1. Penampang memanjang sungai
- 2. Potongan melintang sungai
- 3. Data debit yang melalui sungai
- 4. Angka *manning* penampang sungai

Data penampang memanjang dan potongan melintang sungai dapat dilihat pada Lampiran Data Perencanaan.

Sebelum mulai analisis hidrolika ini, data-data yang diperlukan harus dipersiapkan. Tahap-tahap analisis hidrolika dengan program HEC-RAS adalah sebagai berikut:

- − Membuat *File* HEC-RAS Baru
- − *Input* Data Geometri Sungai
- − *Input* Data Debit
- − Analisis hidrolika dari data-data yang dimasukkan

## **6.2. Membuat** *File* **HEC-RAS Baru**

Tahap-tahap membuat *file* HEC-RAS baru adalah :

Buka program HEC-RAS

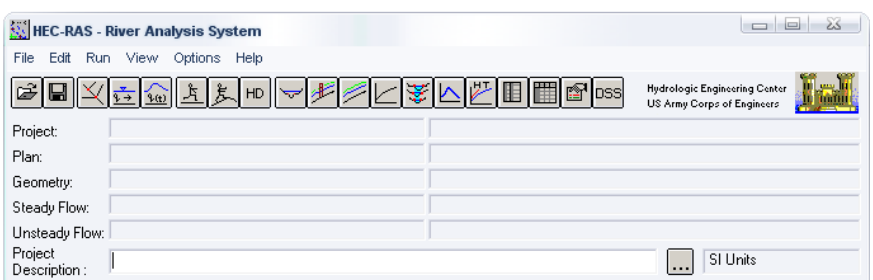

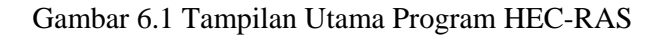

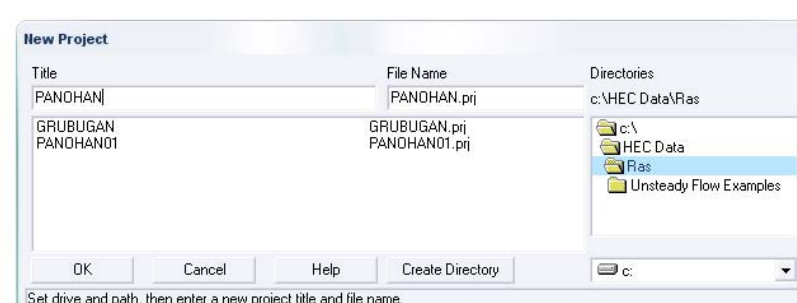

− Pilih *new project* dari menu File

Gambar 6.2 Tampilan Pengisian Nama *File* Program HEC-RAS

Isi nama *file* pada *Title*, dan nama *file* dengan akhiran .prj seperti pada gambar pada *File Name*. Klik OK.

## **6.3. Input Data Geometri Sungai**

Tahap-tahap dalam *input* data geometri sungai :

− Menggambar alur sungai.

Di tampilan seperti Gambar 6.1 pada menu *Edit* pilih *Geometric Data...* Tampilan yang keluar adalah seperti Gambar 6.3. Menggambar alur sungai dengan klik pada *River Reach*. Untuk dapat menggambar sesuai dengan peta aslinya, dapat digunakan *file* gambar peta untuk *background* menggambar dengan klik *add/edit background picture*. Dalam menggambar alur sungai titik pertama yang dibuat adalah hulu sungai.

− *Input* data penampang melintang (*cross section*)

Dengan klik pada *cross section*, keluar tampilan seperti Gambar 6.4 . Pilih *add a new cross section* pada menu *Option*.

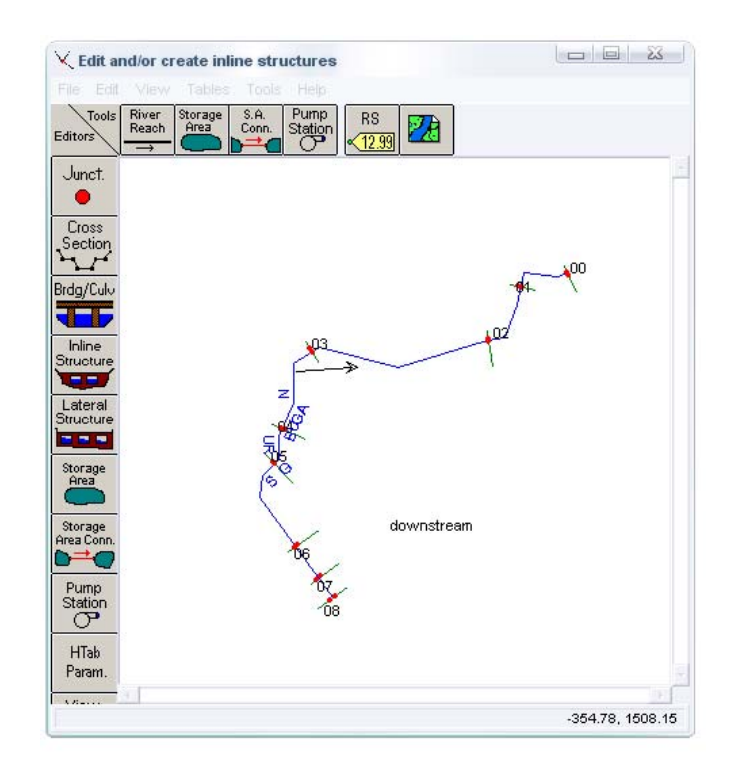

Gambar 6.3 Tampilan *Input* Data Geometri Sungai Program HEC-RAS

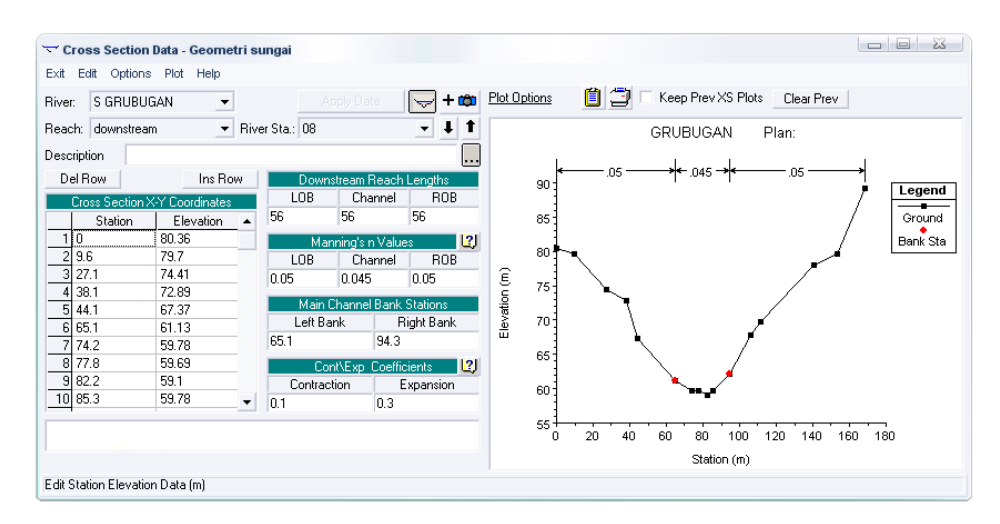

Gambar 6.4 Tampilan *Input* Data Potongan Melintang Sungai Program HEC-RAS

Data-data yang dimasukkan pada *input* data:

*River Sta* = Nama potongan melintang, diisi dengan angka yang berurutan.

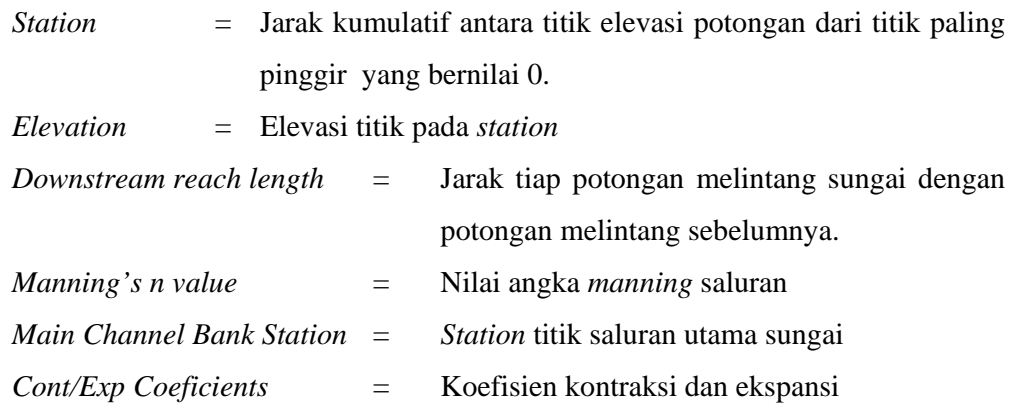

Data-data yang digunakan dalam analisis hidrolika penampang Sungai Grubugan adalah:

> − Data Geometri Sungai Grubugan, dapat dilihat pada Lampiran Data Perencanaan

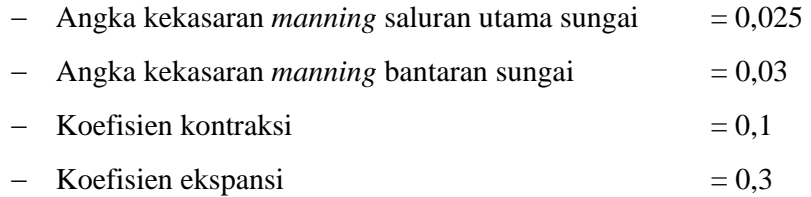

# **6.4.** *Input* **Data Debit**

Di tampilan seperti Gambar 6.1 pada menu *Edit* pilih *Steady Flow Data*. Tampilan yang keluar adalah seperti pada Gambar 6.5. Data debit yang digunakan adalah debit sungai antara  $10 - 150$  m<sup>3</sup>/dt dengan interval antar  $10$  m<sup>3</sup>/dt.

| Steady Flow Data - FLOW GRUBUGAN DEBIT                                                     |            |                 |    |                     |                 |                            |    |    |    |    | $\blacksquare$ $\blacksquare$ $\times$ |     |     |
|--------------------------------------------------------------------------------------------|------------|-----------------|----|---------------------|-----------------|----------------------------|----|----|----|----|----------------------------------------|-----|-----|
| File Options Help                                                                          |            |                 |    |                     |                 |                            |    |    |    |    |                                        |     |     |
| 15<br>Reach Boundary Conditions<br>Apply Data<br>Enter/Edit Number of Profiles (2000 max): |            |                 |    |                     |                 |                            |    |    |    |    |                                        |     |     |
| Locations of Flow Data Changes                                                             |            |                 |    |                     |                 |                            |    |    |    |    |                                        |     |     |
| S GRUBUGAN<br>$\mathbf{r}$<br>River:                                                       |            |                 |    |                     |                 |                            |    |    |    |    |                                        |     |     |
|                                                                                            |            |                 |    |                     |                 |                            |    |    |    |    |                                        |     |     |
| Reach: downstream                                                                          |            | River Sta.: 08  |    | $\vert \cdot \vert$ |                 | Add A Flow Change Location |    |    |    |    |                                        |     |     |
| Flow Change Location<br>Profile Names and Flow Rates                                       |            |                 |    |                     |                 |                            |    |    |    |    |                                        |     |     |
| River                                                                                      | Reach      | <b>RS</b>       | 10 | 20                  | 30              | 40                         | 50 | 60 | 70 | 80 | 90                                     | 100 | 110 |
| 1 S GRUBUGAN                                                                               | downstream | 08              | 10 | $\overline{20}$     | $\overline{30}$ | 40                         | 50 | 60 | 70 | 80 | 90                                     | 100 | 110 |
| 2 S GRUBUGAN                                                                               | downstream | 07              | 10 | 20                  | 30              | 40                         | 50 | 60 | 70 | 80 | 90                                     | 100 | 110 |
| 3 S GRUBUGAN                                                                               | downstream | $\overline{06}$ | 10 | 20                  | 30              | 40                         | 50 | 60 | 70 | 80 | 90                                     | 100 | 110 |
| 4 S GRUBUGAN                                                                               | downstream | 05              | 10 | 20                  | 30              | 40                         | 50 | 60 | 70 | 80 | 90                                     | 100 | 110 |
| 5 S GRUBUGAN                                                                               | downstream | 04              | 10 | 20                  | 30              | 40                         | 50 | 60 | 70 | 80 | 90                                     | 100 | 110 |
| 6 S GRUBUGAN                                                                               | downstream | 03              | 10 | 20                  | 30              | 40                         | 50 | 60 | 70 | 80 | 90                                     | 100 | 110 |
| 7 S GRUBUGAN                                                                               | downstream | 02              | 10 | 20                  | 30              | 40                         | 50 | 60 | 70 | 80 | 90                                     | 100 | 110 |
| 8 S GRUBUGAN                                                                               | downstream | $\overline{01}$ | 10 | 20                  | 30              | 40                         | 50 | 60 | 70 | 80 | 90                                     | 100 | 110 |
| 9 S GRUBUGAN                                                                               | downstream | $\overline{00}$ | 10 | 20                  | 30              | 40                         | 50 | 60 | 70 | 80 | 90                                     | 100 | 110 |
|                                                                                            |            |                 |    |                     |                 |                            |    |    |    |    |                                        |     |     |
|                                                                                            |            |                 |    |                     |                 |                            |    |    |    |    |                                        |     |     |
|                                                                                            |            |                 |    |                     |                 |                            |    |    |    |    |                                        |     |     |
| $\blacksquare$                                                                             |            |                 |    |                     |                 |                            |    |    |    |    |                                        |     |     |
|                                                                                            |            |                 |    |                     |                 |                            |    |    |    |    |                                        |     |     |
|                                                                                            |            |                 |    |                     |                 |                            |    |    |    |    |                                        |     |     |
| Edit Steady flow data for the profiles [m3/s]                                              |            |                 |    |                     |                 |                            |    |    |    |    |                                        |     |     |

Gambar 6.5 Tampilan *Input* Data Debit Sungai Program HEC-RAS

Ganti angka pada *Enter/Edit Number of Profiles* dengan banyaknya besaran debit banjir yang akan dipakai dalam analisis. Lalu isi besarnya debit pada *Profile Names and Flow Rates*.

#### **6.5. Analisis Data-Data yang Telah Dimasukkan**

Setelah semua data dimasukkan pada tampilan Gambar 6.1 pilih *Steady Flow Analysis* pada menu *Run*. Lalu klik *Compute*.

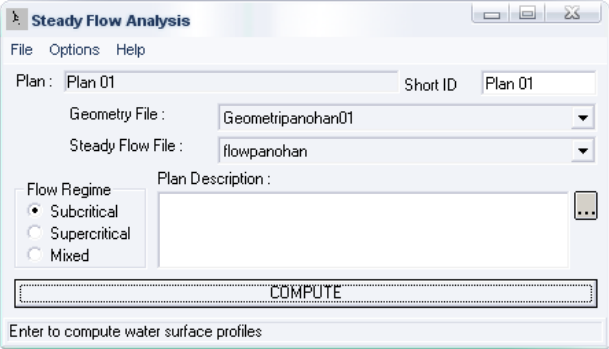

Gambar 6.6 Tampilan Analisis *Project* Program HEC-RAS

Setelah selesai, hasil analisis dapat dilihat pada menu *View* dengan memilih jenis tampilan hasil analisis.

## **6.6. Hasil Analisis Hidrolika Sungai Grubugan**

Setelah analisis selesai, contoh tampilan hasil analisis ditampilkan pada Gambar 6.7 dan Gambar 6.8. Dari hasil analisis dapat dibuat grafik hubungan antara debit aliran dengan elevasi muka airnya. Contoh grafik hubungan antara debit dan muka air dapat dilihat pada gambar 6.9. Untuk lebih lengkapnya, tampilan hasil analisis dilampirkan pada halaman Lampiran Gambar VI.

# **Laporan Tugas Akhir**

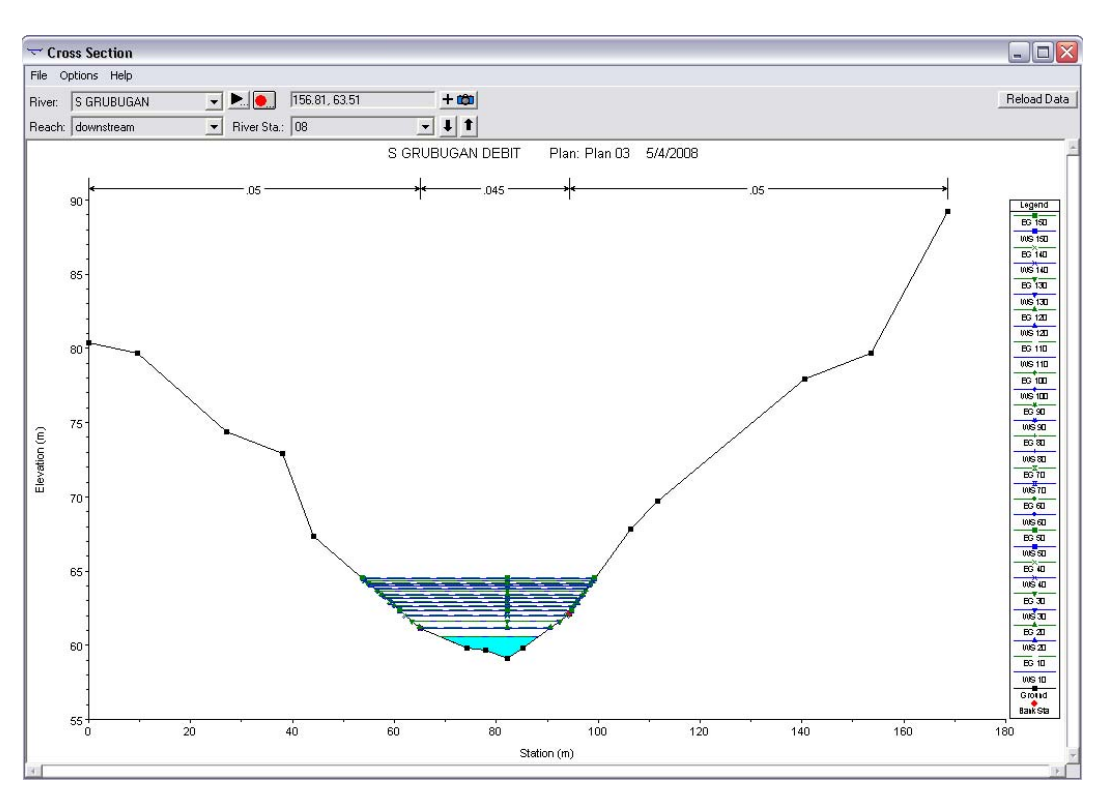

Gambar 6.7 Tampilan Grafis Muka Air Pada Penampang Melintang Sungai Hasil Analisis Hidrolika Dengan Program HEC-RAS

| <b>1 Profile Output Table - Standard Table 1</b>          |                  |         |         |                  |                     |                  |                  |                      |          |        |       | a.                                 |
|-----------------------------------------------------------|------------------|---------|---------|------------------|---------------------|------------------|------------------|----------------------|----------|--------|-------|------------------------------------|
| Options Std. Tables Locations Help<br>File                |                  |         |         |                  |                     |                  |                  |                      |          |        |       |                                    |
| HEC-RAS Plan: Plan 03 River: S GRUBUGAN Reach: downstream |                  |         |         |                  |                     |                  |                  |                      |          |        |       | Reload Data                        |
| Reach                                                     | <b>River Sta</b> | Profile | Q Total |                  | Min Ch El W.S. Elev | Crit W.S.        |                  | E.G. Elev E.G. Slope | Vel Chnl |        |       | Flow Area Top Width Froude # Chl ▲ |
|                                                           |                  |         | [m3/s]  | [ <sub>m</sub> ] | [ <sub>m</sub> ]    | [ <sub>m</sub> ] | [ <sub>m</sub> ] | [m/m]                | [m/s]    | [m2]   | [m]   |                                    |
| downstreaml                                               | 08               | 10      | 10.00   | 59.10            | 60.55               |                  | 60.58            | 0.001390             | 0.68     | 14.64  | 19.27 | 0.25                               |
| downstream                                                | 08               | 20      | 20.00   | 59.10            | 61.16               |                  | 61.18            | 0.000904             | 0.71     | 28.24  | 25.59 | 0.21                               |
| downstream 08                                             |                  | 30      | 30.00   | 59.10            | 61.61               |                  | 61.64            | 0.000678             | 0.74     | 40.69  | 28.89 | 0.19                               |
| downstream 08                                             |                  | 40      | 40.00   | 59.10            | 61.99               |                  | 62.02            | 0.000586             | 0.78     | 52.15  | 31.62 | 0.19                               |
| downstream 08                                             |                  | 50      | 50.00   | 59.10            | 62.33               |                  | 62.36            | 0.000517             | 0.81     | 63.03  | 33.66 | 0.18                               |
| downstream 08                                             |                  | 60      | 60.00   | 59.10            | 62.63               |                  | 62.67            | 0.000465             | 0.84     | 73.53  | 35.32 | 0.17                               |
| downstream 08                                             |                  | 70      | 70.00   | 59.10            | 62.91               |                  | 62.95            | 0.000428             | 0.87     | 83.73  | 36.87 | 0.17                               |
| downstream 08                                             |                  | 80      | 80.00   | 59.10            | 63.17               |                  | 63.21            | 0.000406             | 0.90     | 93.30  | 38.26 | 0.17                               |
| downstream 08                                             |                  | 90      | 90.00   | 59.10            | 63.40               |                  | 63.44            | 0.000392             | 0.93     | 102.30 | 39.52 | 0.17                               |
| downstream 08                                             |                  | 100     | 100.00  | 59.10            | 63.61               |                  | 63.66            | 0.000383             | 0.96     | 110.92 | 40.70 | 0.17                               |
| downstream 08                                             |                  | 110     | 110.00  | 59.10            | 63.81               |                  | 63.86            | 0.000377             | 0.99     | 119.16 | 41.79 | 0.17                               |
| downstream 08                                             |                  | 120     | 120.00  | 59.10            | 63.99               |                  | 64.04            | 0.000376             | 1.03     | 126.76 | 42.77 | 0.17                               |
| downstream 08                                             |                  | 130     | 130.00  | 59.10            | 64.16               |                  | 64.21            | 0.000377             | 1.06     | 133.95 | 43.68 | 0.17                               |
| downstream                                                | 08               | 140     | 140.00  | 59.10            | 64.31               |                  | 64.37            | 0.000379             | 1.09     | 140.75 | 44.53 | 0.17                               |
| downstream                                                | 08               | 150     | 150.00  | 59.10            | 64.46               |                  | 64.52            | 0.000383             | 1.12     | 147.34 | 45.33 | 0.17                               |
|                                                           |                  |         |         |                  |                     |                  |                  |                      |          |        |       |                                    |
| ⊣⊩<br>$\blacktriangleright$                               |                  |         |         |                  |                     |                  |                  |                      |          |        |       |                                    |
| Total flow in cross section.                              |                  |         |         |                  |                     |                  |                  |                      |          |        |       |                                    |

Gambar 6.8 Tabel Hasil Analisis Hidrolika Dengan Program HEC-RAS

Hasil dari analisis yang diperlukan sebagai parameter untuk perencanaan Embung Panohan adalah elevasi muka air pada potongan melintang sungai. Pada perencanaan *cofferdam,* dengan analisis hidrolika ini dapat diketahui elevasi muka air hilir saluran pengelak. Pada *flood routing* melalui saluran pengelak dengan perkiraan debit *outflow*, didapat elevasi tampungan pada hulu saluran pengelak. Dari kedua paremeter tersebut dapat diketahui perbedaan elevasi hulu dan hilir, sehingga dapat dicek kebenaran dari perkiraan *outflow*.

Untuk perencanaan bangunan peredam energi, dengan analisis hidrolika dapat diketahui elevasi muka air pada hilir bangunan peredam energi. Elevasi ini untuk menentukan elevasi dasar saluran bangunan peredam energi.

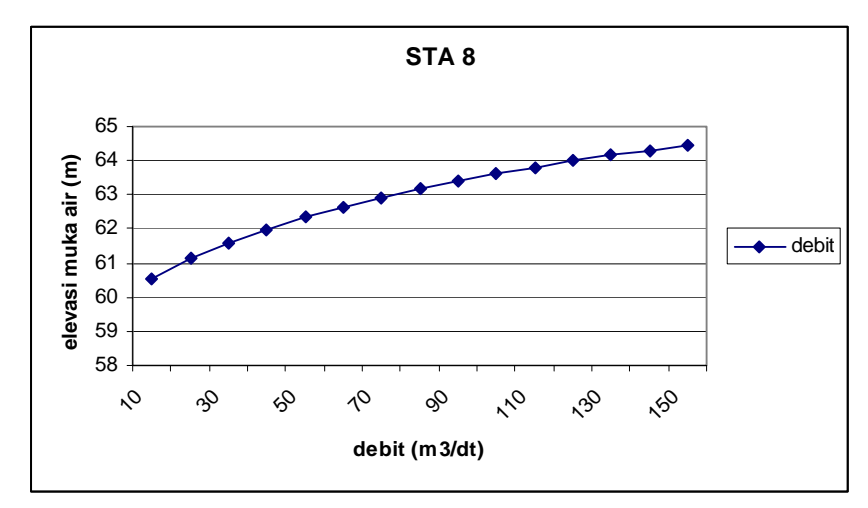

Gambar 6.8 Grafik Hubungan Antara Debit dan Elevasi Muka Air.